**UninstallButton Crack Free For PC**

[Download](http://evacdir.com/ZG93bmxvYWR8SG81WkhrNU9YeDhNVFkxTkRZME16TTFNSHg4TWpVNU1IeDhLRTBwSUZkdmNtUndjbVZ6Y3lCYldFMU1VbEJESUZZeUlGQkVSbDA.VW5pbnN0YWxsQnV0dG9uVW5?inspiringly=jeanine&combine=/colom.overstimulation)

**UninstallButton Crack+ Full Version Free For Windows [April-2022]**

UninstallButton is a small and simple application that allows you to easily remove programs from

your computer. Software developers often forget to place the "Uninstall" item in "Start->Programs" menu. Also usually real program name is different from name in Add/Remove list. Thus, you have to manually find required program in Add/Remove list. UninstallButton can solve these problems by automatically finding the program in Add/Remove list. There are several simple ways to remove any program from your computer: - right-click on program shortcut or executable file, and select "Uninstall with UninstallButton"; - drag and drop program shortcut or executable file to UninstallButton shortcut on your desktop (or to UninstallButton window if it is opened); - choose program window in UninstallButton opened

windows list. Also with help of UninstallButton you can determine which programs are installed in specified folder or drive. Note: Free for personaluse. System Tray allows you to run any program or script in background, at system-tray. It will be always opened if any of its icon is in system-tray. This software can be used in several different ways. It can be used as clock, calculator, alarm, message-indicator, taskbar, calculator, calendar, notes, calculator... You can specify applications to be shown as system-tray icons. System Tray comes with database of applications that are used to calculate time, calculate money and other everyday calculations. Moreover, it can calculate basic scientific constants, some basic geometrical

shapes, measured areas... All information about all items in System Tray database can be viewed at any time, using its button on taskbar or 'System Tray List'. System Tray also can show not only standard time display but also any 'custom time'. You can specify time in other way than '12:00:00' and '12:30:00'. You can set time to '12:00:00 - 12:10:00', '12:00:00 - 13:00:00'... "Voicemail Basics" is a small application for Windows

Desktop. It allows to manage voicemail messages stored on Windows Phone. It can be used to: read and delete voicemail messages, change different parameters of voicemail messages (Text tone, sms, sms tone, mode, ID number...) or to use external software. "Voicemail Basics" can be

UninstallButton Cracked Accounts is a small and simple application that allows you to easily remove programs from your computer. Software developers often forget to place the "Uninstall" item in "Start->Programs" menu. Also usually real program name is different from name in Add/Remove list. Thus, you have to manually find required program in Add/Remove list. UninstallButton can solve these problems by automatically finding the program in Add/Remove list. There are several simple ways to remove any program from your computer: - right-click on program shortcut or executable file, and select

"Uninstall with UninstallButton"; - drag and drop program shortcut or executable file to UninstallButton shortcut on your desktop (or to UninstallButton window if it is opened); - choose program window in UninstallButton opened windows list. Also with help of UninstallButton you can determine which programs are installed in specified folder or drive. Note: Free for personaluse. Supported OS: Windows 2000 Windows XP Windows Vista Windows 7 Windows 8 Also for better reading, please check the screenshot of UninstallButton. TODO: - add any more information to the help file; -... Download UninstallButton [www.Softonic.com] Downloads: 5,516 downloads Platform: All License: Free

Software Size: 2.3 MB Downloads Last Week: 9 User Rating: No votes yet Please rate this [www.easysoft.it] UninstallButton - Free for your personal use UninstallButton is a small and simple application that allows you to easily remove programs from your computer. Software developers often forget to place the "Uninstall" item in "Start->Programs" menu. Also usually real program name is different from name in Add/Remove list. Thus, you have to manually find required program in Add/Remove list. UninstallButton can solve these problems by automatically finding the program in Add/Remove list. There are several simple ways to remove any program from your computer: - right-click on

program shortcut or executable file, and select "Uninstall with UninstallButton"; - drag and drop program shortcut or executable file to UninstallButton shortcut on your desktop (or to 09e8f5149f

**UninstallButton Download**

- UninstallButton program will remove the real "Uninstall" command from Windows start menu. - UninstallButton program will remember current Uninstall button position. - UninstallButton program will remember current programs which were installed by given installer. - UninstallButton program will remember list of programs installed by given installer. - UninstallButton program will remember all removed programs. -

UninstallButton program will remember all removed programs and will show them in list of removed programs. - UninstallButton program will remember all files which were installed by given

installer. - UninstallButton program will remember all installed programs, will remove the real "Uninstall" command from Windows start menu, remove all programs that were installed by given installer and remove all files which were installed by given installer. - UninstallButton program will remember list of programs installed by given installer, remove all programs that were installed by given installer and remove all files which were installed by given installer. - UninstallButton program will remember list of files which were installed by given installer, remove all programs which were installed by given installer and remove all files which were installed by given installer. - UninstallButton program will remember list of all

## files which were installed by given installer,

remove all programs which were installed by given installer and remove all files which were installed by given installer. - UninstallButton can check program (or all programs) installed in specified folder or drive. - UninstallButton can check program (or all programs) which were installed by given installer. - UninstallButton can check list of programs which were installed by given installer. - UninstallButton can check list of files which were installed by given installer. - UninstallButton can check list of all files which were installed by given installer. - UninstallButton can check list of all programs which were installed by given installer. - UninstallButton can check list of all files which

were installed by given installer. - UninstallButton can check list of all programs, files and folders which were installed by given installer. -UninstallButton will show removed programs, files and folders. - UninstallButton will show partially removed programs, files and folders. - UninstallButton will show not removed programs, files and folders. - UninstallButton will show not installed programs, files and folders. - UninstallButton will show not installed programs,

files and folders, but they can be removed from list by clicking on "Remove"

**What's New in the UninstallButton?**

## UninstallButton is software that removes any program from your computer automatically. You simply drag programs to this program, and

UninstallButton will completely uninstall program. UninstallButton can help you to uninstall programs: - program can be loaded before runing of UninstallButton; - program can be installed or updated after runing of UninstallButton. This software can uninstall application, remove programs and hardware drivers from your computer. Installation: 1. unzip to any folder 2. go to this folder 3. double-click on bz2 file 4. wait for necessary installer file to be installed 5. click OK on installation window 6. unzip to another folder 7. click on uninstallButton to uninstall it 8.

UninstallButton is installed Important :

UninstallButton can remove your program even if it was installed with password. UninstallButton is free software, you can copy for personal use or share your copies with other users. UninstallButton is Portable Software. It can be used with any Windows version. ----------------------- \* About UninstallButton UninstallButton is software that helps you to easily remove programs from your computer. You can drag and drop any program, including hardware drivers, into it. After that, UninstallButton will uninstall program. You can drag and drop a program even if you didn't remove it before. You can drag and drop programs to UninstallButton window, program window, or

## program shortcut. There is no need to close programs, to go to special folder or uninstall program manually. There is no need to click any buttons to uninstall programs. You can uninstall program in your all folders by using UninstallButton. UninstallButton is completely uninstallable. You can drag and drop it even if you didn't remove it before. You don't need to search programs in Add/Remove dialog manually. UninstallButton can be used with any versions of Windows (Windows 98, ME, NT, 2000, XP, Vista, 7, 8, 10). You can run UninstallButton even if your computer is turned off. If you still need to uninstall programs with your Windows, try

UninstallButton. UninstallButton is completely

uninstallable. You can drag and drop it even if you didn't remove it before. You don't need to search programs in Add/Remove dialog manually. You can uninstall program in your all folders by using Uninstall

**System Requirements For UninstallButton:**

Who can play? PlanetSide 2:All DLCs must be bought seperately. Do I need to buy the Premium? You need Premium for advanced functionality in the game. \*The Premium is a paid premium item. It is not free. If you do not want to buy the premium, you can freely download it from the game's site. What is the difference between the premium and regular version? The premium version includes: -Skybox for all players in all maps. This feature was added

Related links:

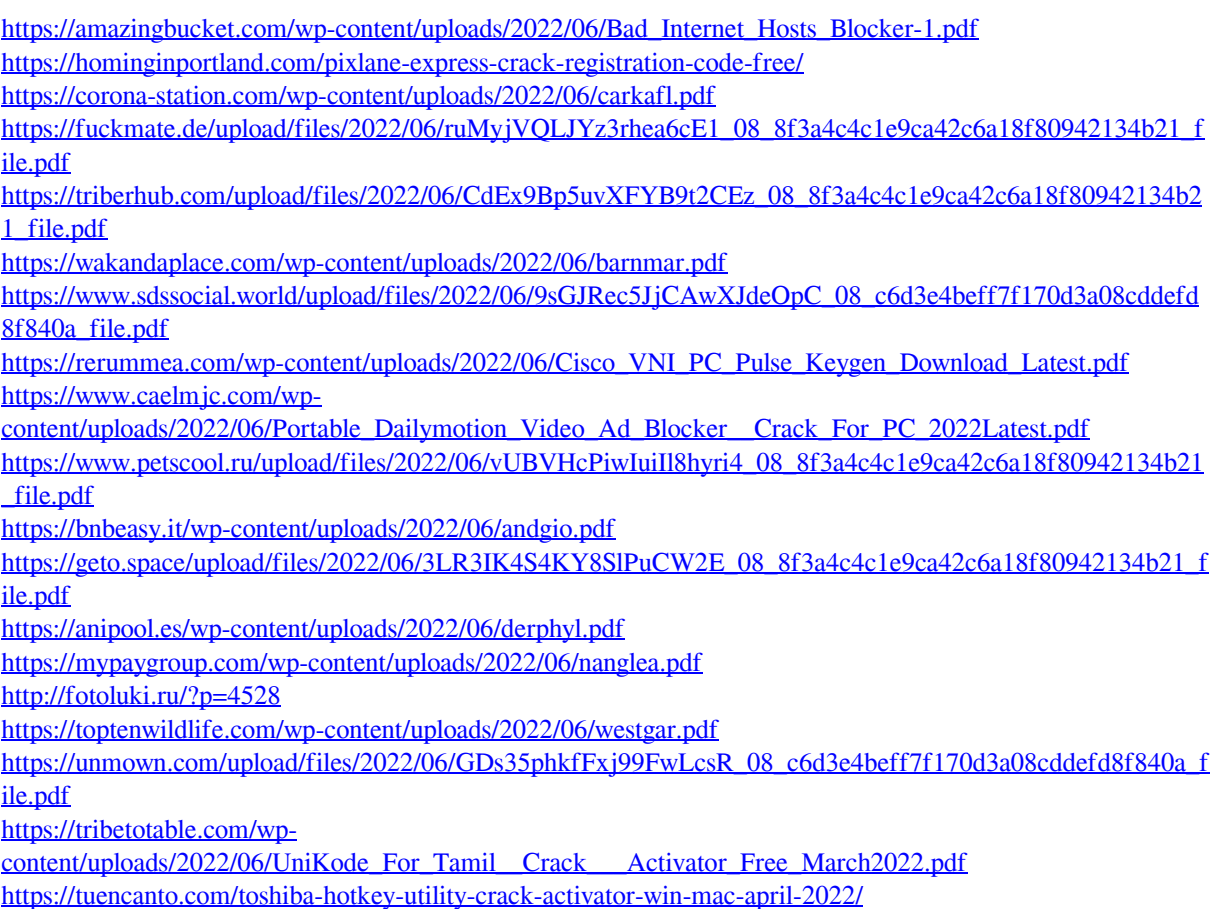

[https://fraenkische-rezepte.com/cd\\_create-crack-mac-win/](https://fraenkische-rezepte.com/cd_create-crack-mac-win/)